## zoomの使い方 **How to use zoom** メールで送られたzoomの リンクをクリック Click the ULR indicated in the e-mail. https://us02web.zoom.us URL /j/83417894055?pwd=aHpiMIJqNk5sd3l4NEtsR2VTdG5FZz09 ミーティングID: 834 1789 4055 **Meeting ID**

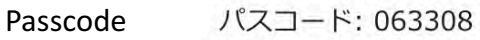

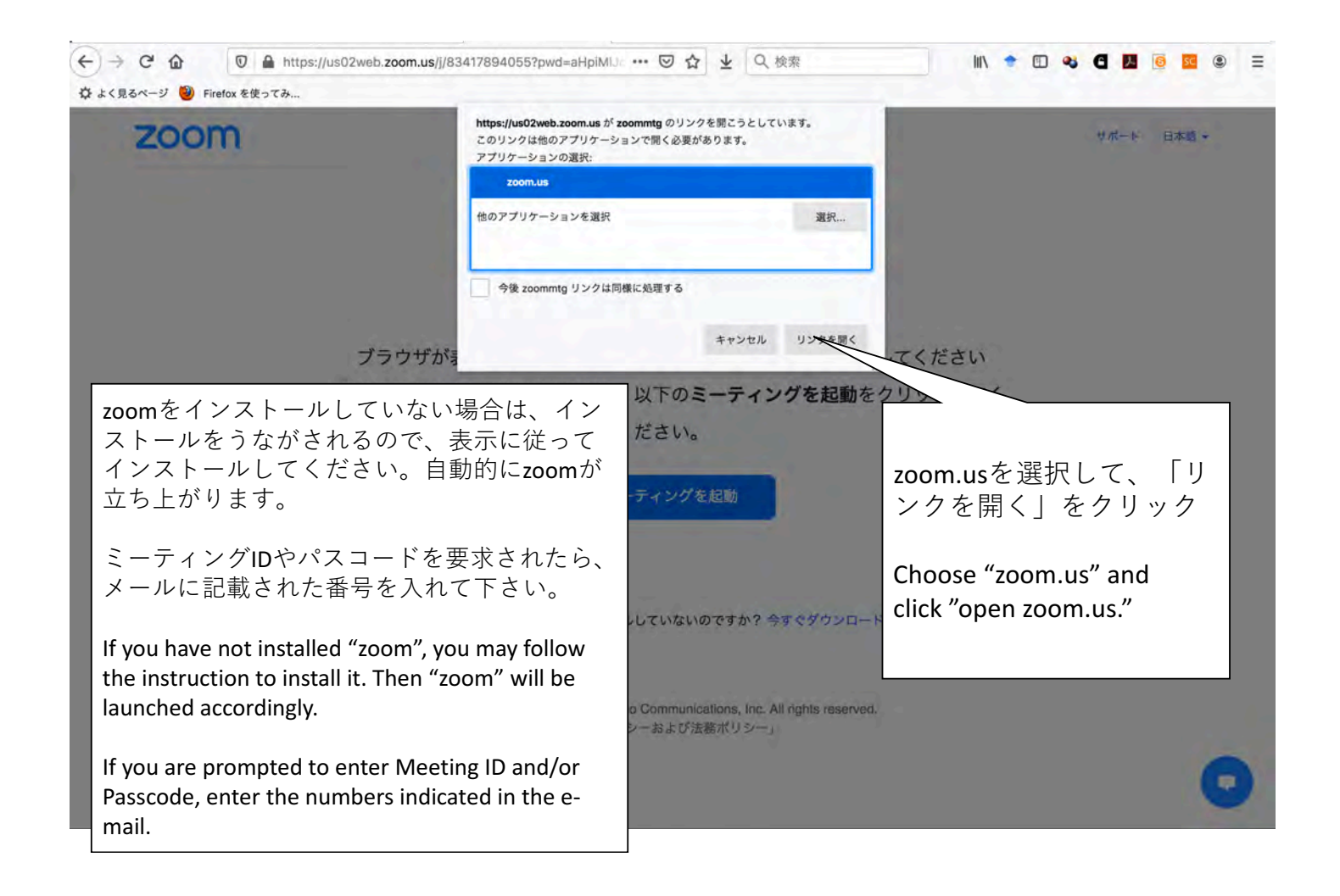

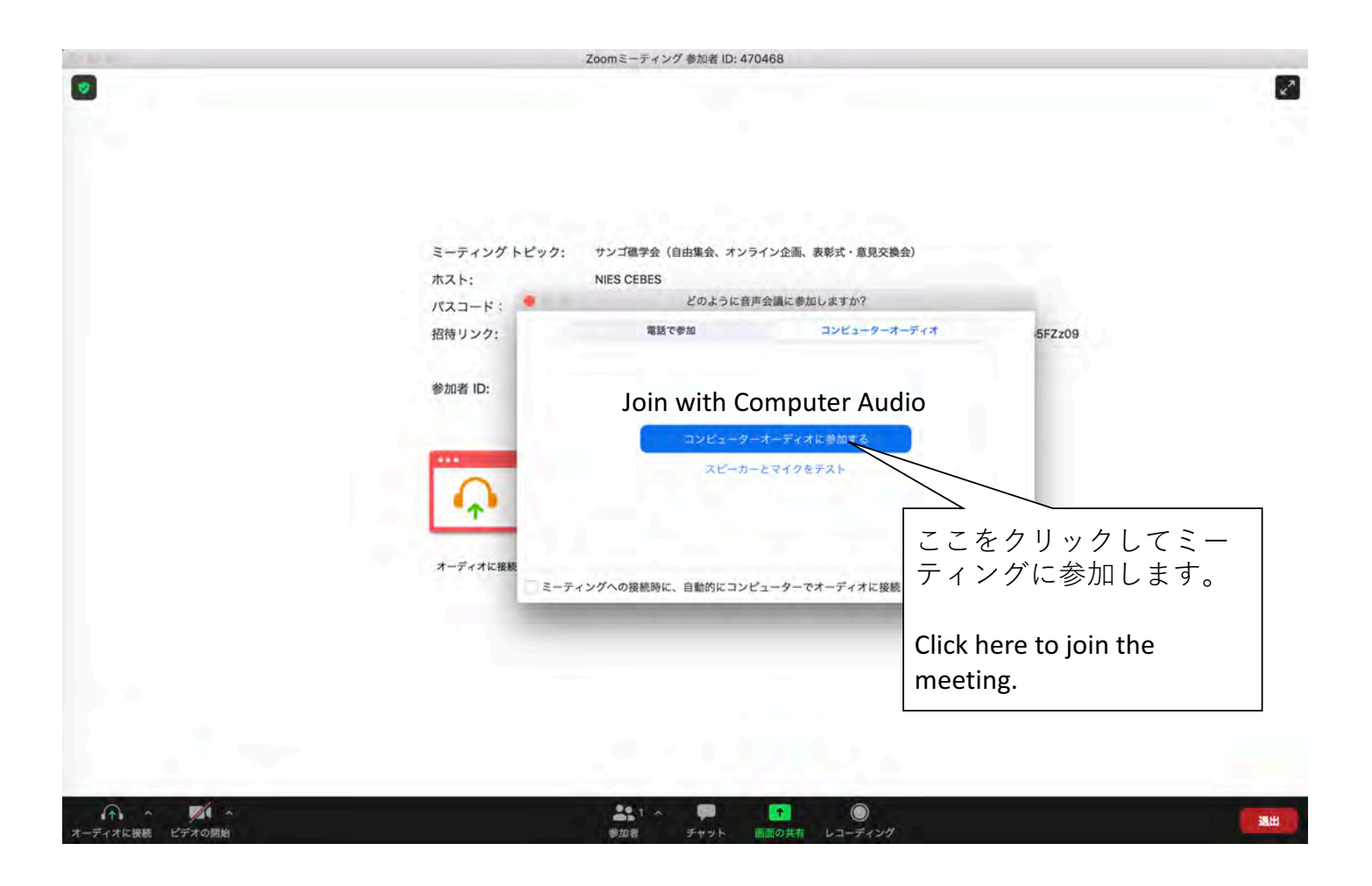

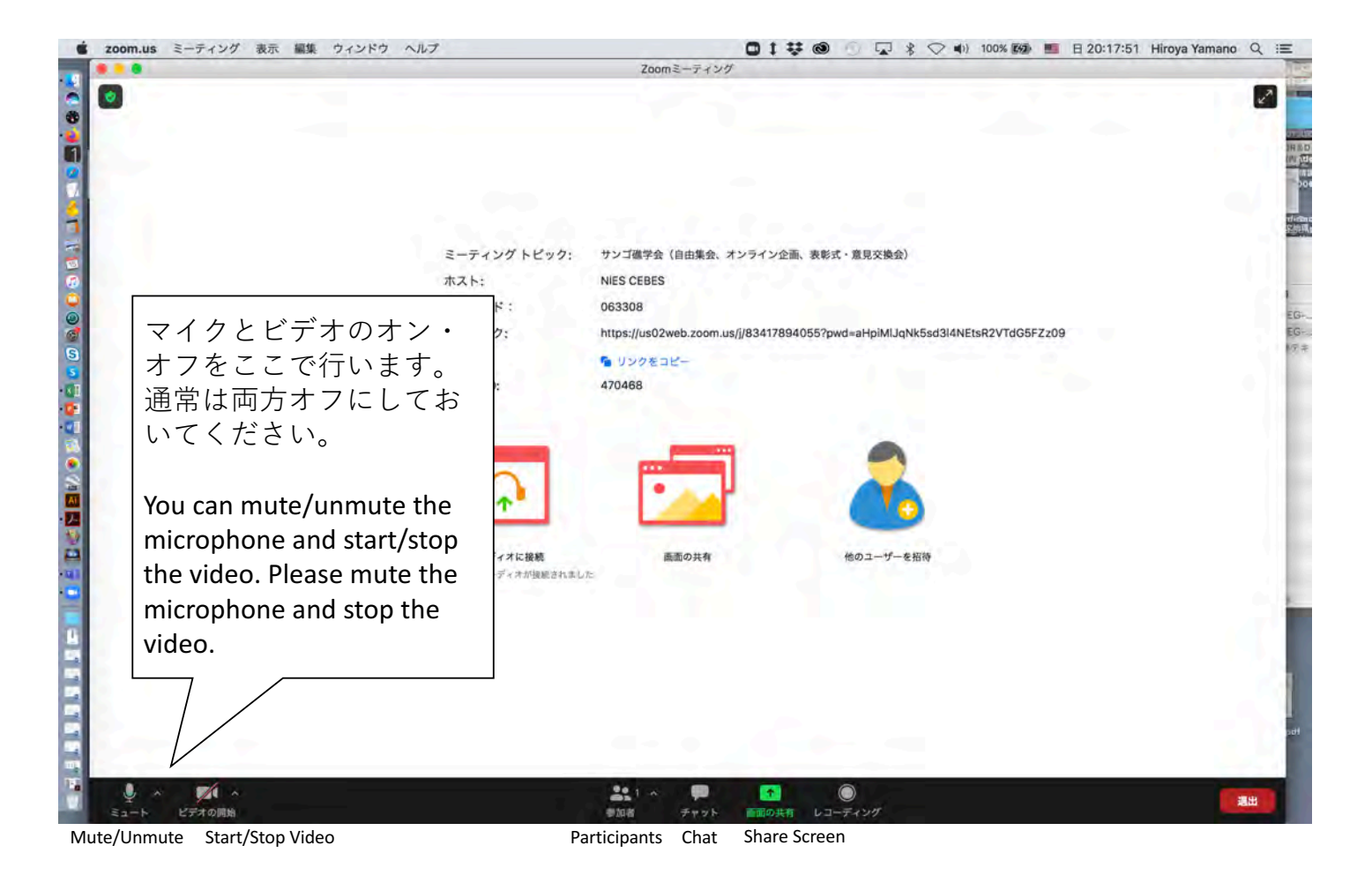

![](_page_2_Picture_0.jpeg)

![](_page_2_Picture_1.jpeg)

## 発表者の方々へ/To Presenters

- ご自分の発表スライドを開いておいて下さい。
- 次の画面に従って参加者に発表スライドを表示し てください。
- Open your presentation slide.
- Display your slide to participants following the next figure.

![](_page_3_Picture_5.jpeg)